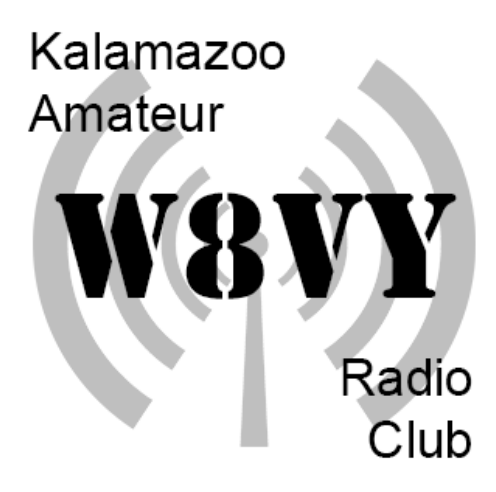

## **October 2022 Newsletter**

### K.A.R.C. Monthly Meeting

Meeting Topic: License Renewal Procedure with the New FCC System by John Tucker (WB8ZVV)

Thursday October 20th at 7pm

Kalamazoo Red Cross Chapter House 5640 Venture Ct. Kalamazoo, MI 49009

The meeting will also be live on Zoom, if you're unable to join us in person and would still like to listen in and participate please join us via Zoom: [https://us02web.zoom.us/j/88633801958?](https://us02web.zoom.us/j/88633801958?pwd=MjJlQjB5M1lNaWlNTm42bUg1SHFYZz09) [pwd=MjJlQjB5M1lNaWlNTm42bUg1SHFYZz09](https://us02web.zoom.us/j/88633801958?pwd=MjJlQjB5M1lNaWlNTm42bUg1SHFYZz09)

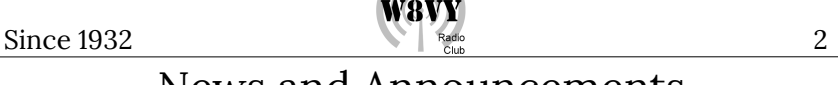

## News and Announcements

### Membership Renewals

October is our membership renewal month for the K.A.R.C. Membership rates are staying the same this year at \$25 for regular and family memberships and \$15 for our retired or disabled members. New Hams get their first year with the club for Free!

Membership form can be found here: [https://w8vy.org/wp](https://w8vy.org/wp-content/uploads/2021/11/MembershipApplication.pdf)[content/uploads/2021/11/MembershipApplication.pdf](https://w8vy.org/wp-content/uploads/2021/11/MembershipApplication.pdf)

and can be sent to: K.A.R.C PO BOX 773 PORTAGE MI 49081-0773

## Member News

### **Birthdays**

The following club members celebrate a birthday in September. If you see them or hear them on the radio be sure to say happy birthday this month!

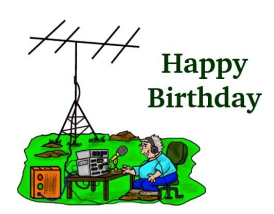

Matt — KE8NWB Barry — KE8JCD Todd — KD8RSJ Mark — KE8HAA Patty — KD8ZKJ

#### VE Testing Opportunities

#### By John Tucker WB8ZVV

For those thinking of upgrading (or getting their first license), there is an upcoming opportunities at the Kalamazoo Hamfest (www.kalamazoohamfest.org) on 16 October. For more information on licensing test sessions, contact John Tucker (wb8zvv@gmail.com).

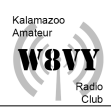

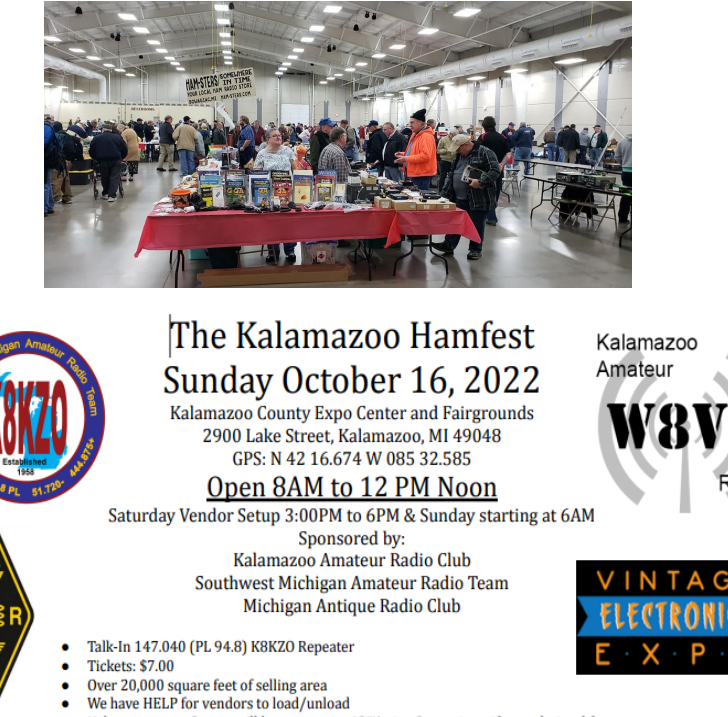

- Kalamazoo area Scouts will have an active JOTA site, Scouts in uniform admitted free
- Featuring the Kalamazoo Makers Guild
- **Door Prizes**
- Forums
- Amateur Radio License Testing starting at 9am

# Classifieds

Have an item you would like to sell or trade? Drop us a line at [secre](mailto:secretary@w8vy.org)[tary@w8vy.org](mailto:secretary@w8vy.org) and give us the following information: Item, Condition, Asking Price, and Contact information and we'll add it to our newsletter here!

# Feedback and Submissions

We'd love to hear your feedback. If you have any comments, suggestions, or if you have any upcoming news, events, stories or technical knowledge to share with the community, please drop us a line at [secretary@w8vy.org](mailto:secretary@w8vy.org)

Club

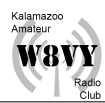

#### Renewing Your License

By John Tucker WB8ZVV

As the FCC has gone paperless, renewal of an amateur radio license needs to be done through a web page. For those who like to wait until the last minute, the online renewal might be advantageous. (Recall that if your license expires, you can NOT legally continue to operate. However, you do have a two year grace period in which you can renew your existing license.) Those people who want to be proactive, license renew can be done up to ninety days before expiration.

To start your renewal journey, go to WWW.FCC.GOV/ULS. (This page is also the starting point for license and application searches.) In the center of the page, toward the bottom, is "File Online" in blue lettering. Click on the "File Online" to advance to the next screen.

Of course, to do any manipulation of your license data, you have to log in to the FCC website. Your FRN (Federal Registration Number) and a previously established password correspond to a userid/password combination. Your FRN can be found on your license. If you forgot your password, you would have to click on "Contact Tech Support" to get your password reset (and then save it in a secure place against future need).

Having logged in, the next screen will show some of your license information. In a yellow box on the left side of the screen should be "Renew Licenses" under "My Licenses". There may also be a "Work on this License" box to the right of your license information with the word "Renew". Click on either "renew" to advance to the next screen.

As it is possible (at least for commercial licensees) to have multiple licenses, the "Select Licenses" screen has two boxes with the left box containing your call sign. Click on your license and then click on the "ADD" button located between the two boxes. Your license should then be copied to the box on the right (Licenses to Renew). Then, in the lower right corner of the screen, click on the "CONTINUE" button.

The next screen (Select Updates) will allow modifications to name and address information. Assuming what is shown is correct, just click on the "CONTINUE" button in the lower right corner.

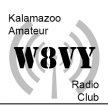

Presumably because this application process may be used by other services, the "Applicant Questions" screen asks if the applicant is exempt from FCC fees. As the default response is "No" (for amateur radio licenses), the "CONTINUE" button can be clicked without any action on this screen.

Again, a variant on licensee information is shown but with editable boxes. If name and address information is correct, you can probably just press the "CONTINUE" button. However, if your past application did NOTprovide an email address, your email address will need to be entered in the appropriate box. (You will not be able to continue without a valid email address and the FCC will not be able to send you notification of your license renewal.)

When you continue on the next screen, you will see the "Basic Qualification Information" question, possibly seen on your Form 605. This question asks if you have ever been convicted of a felony in either a state or federal court. No defaults here. You have to select "No" or "Yes" from

a pulldown menu. (And, just like the Form 605, you have to "attach an exhibit explaining the circumstances", if you answer "Yes".)

Finally, continuing from the "Basic Qualification" screen, you will arrive at the "Summary" screen which will allow you to review and/or correct information entered on the previous screens. Assuming all is correct, click on the "CONTINUE TO CERTIFY" button after the information display.

Just like on the Form 605, you have to affirm your information is correct. Since, you can not autograph your certification as is done with the Form 605, there are editable boxes in which you would enter your name. Pressing the "SUBMIT APPLICATION" button at the bottom of the screencompletes the renewal application.

However, as the FCC now charges \$35 for new, renewed, or upgraded licenses, arrangements will have to be made to pay the fee. (Note: The FCC must receive the fee within ten calendar days of filing or the application will be rejected.) The next screen ("Confirmation") confirms that you have submitted your renewal application but, more importantly, the screen has a "CONTINUE FOR PAYMENT OPTION" button.

Even though you have logged in to submit your application, the next screen will require you to submit your FRN and password yet again to make a payment. After logging in, the "FRN Financial" screen will show, in a light blue box, your your FRN, a remittance ID, the \$35 owed, the date, and (most importantly) "Make Payment" which is a link to information on paying.

Amateur W8)

The FCC will allow payment using check or money order (which must be received by the FCC within ten calendar days). You will also have to submit Form 159 with your payment (which is so complex it has an "Advice Reference Guide"). Alternatively, you can pay by electronic debit from a bank account, a credit/debit card, or a wire transfer any of which appear to be much easier and faster.

Even with payment by credit card, your application is not processed immediately. Your renewal should be reflected in the FCC database within about two days along with an email confirming the renewal.

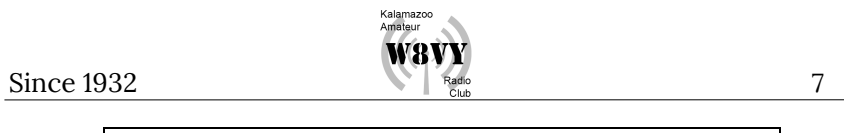

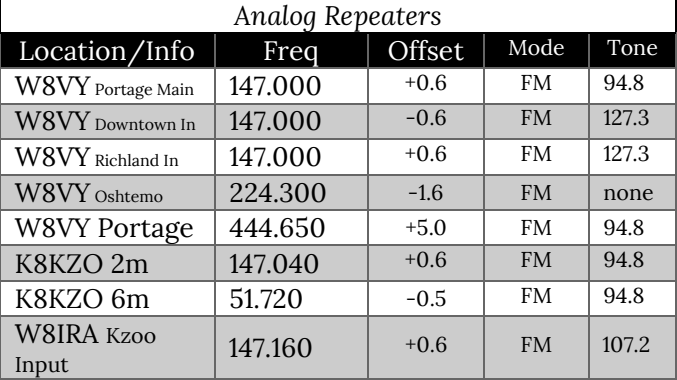

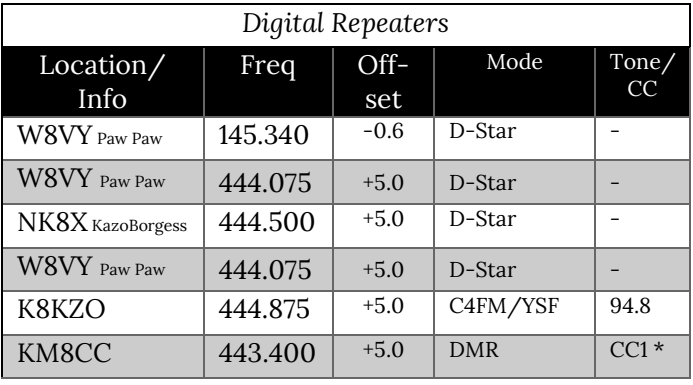

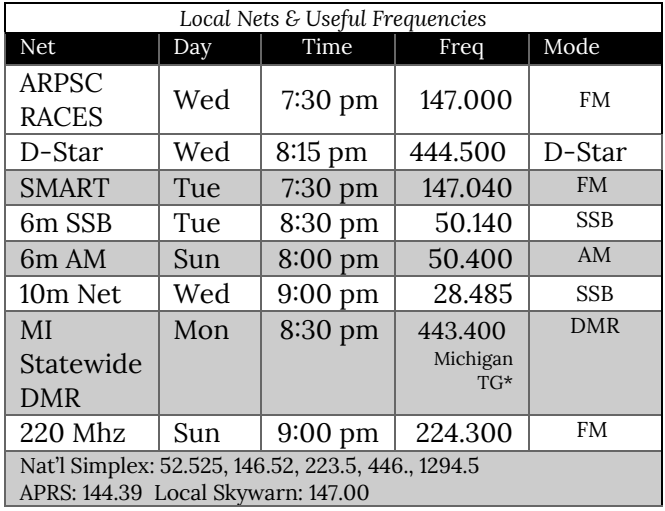

\*KM8CC TG info: <https://groups.io/g/km8cc/wiki>